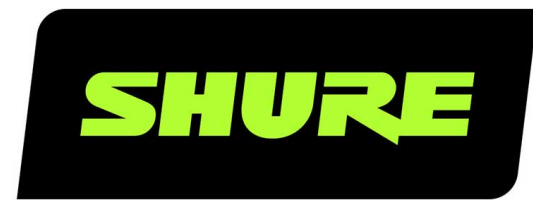

# ANI22 Сетевой аудиоинтерфейс

Complete user guide for the ANI22. Includes system diagrams, specifications, installation instructions, command strings, and more. Version: 3.2 (2020-L)

# Table of Contents

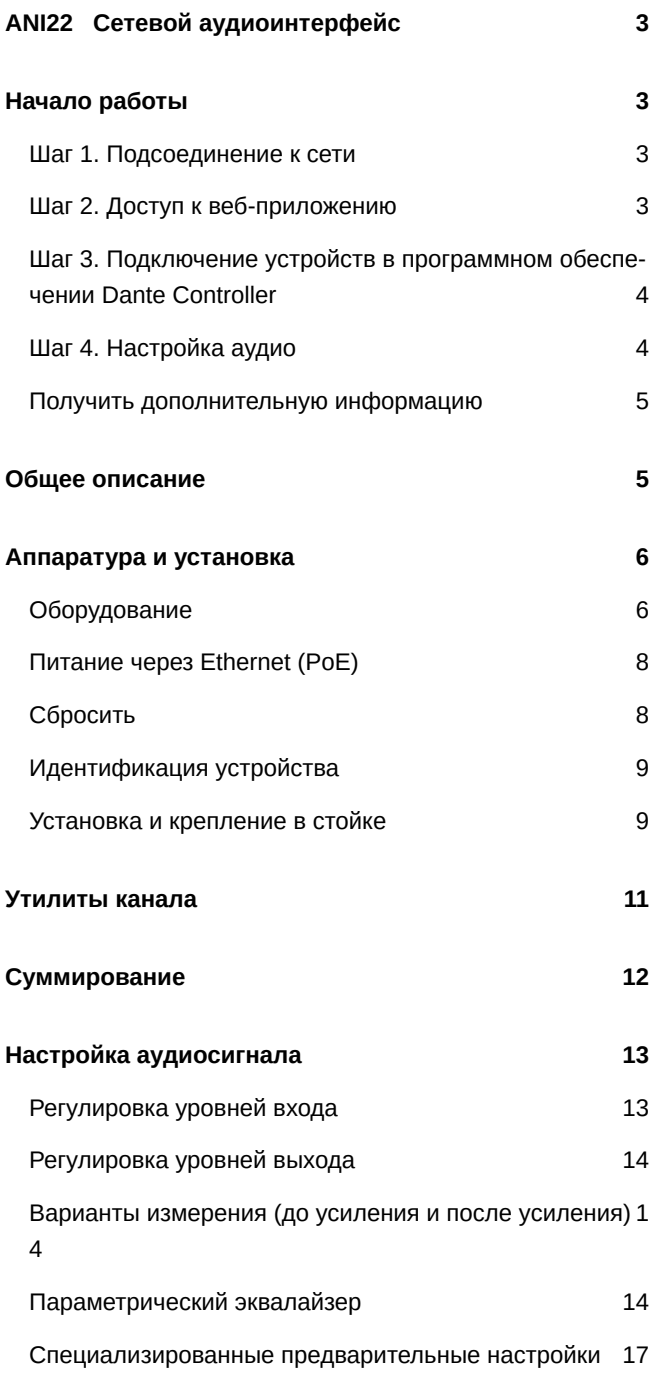

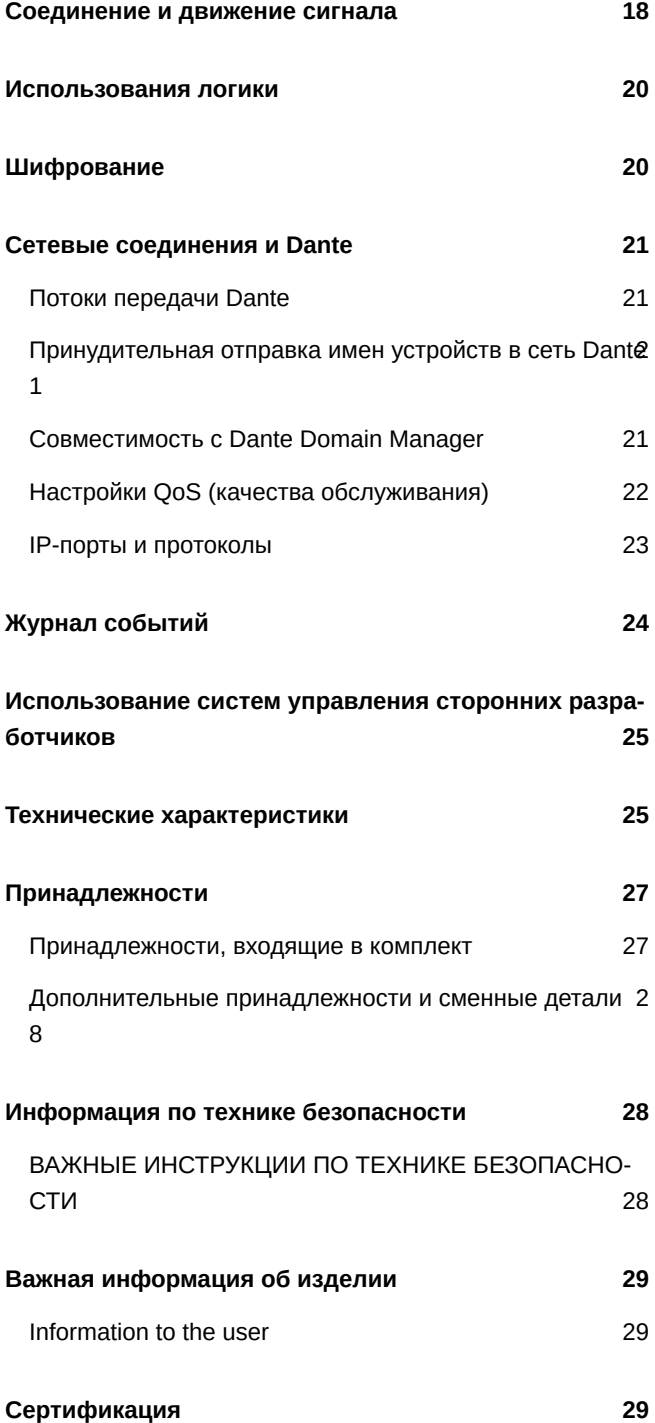

# <span id="page-2-0"></span>ANI22 Сетевой аудиоинтерфейс

# <span id="page-2-1"></span>Начало работы

Устройство содержит встроенное веб-приложение на основе браузера, используемое для управления свойствами аудио и сетевыми свойствами. После завершения процесса основной настройки вы сможете выполнять следующие действия.

- Получать доступ к веб-приложению для настройки аудиопараметров и сетевых свойств
- Использовать программное обеспечение Dante™ Controller для соединения других устройств Dante и передачи аудио
- Получать доступ к дополнительной информации настройки

### <span id="page-2-2"></span>**Шаг** 1. **Подсоединение к сети**

1. Для подсоединения ANI22 к сетевому коммутатору используйте кабель Ethernet (категории 5e или выше).

*Примечание. Коммутатор сети должен обеспечивать питание через Ethernet (PoE). Убедитесь, что соединение производится через порт PoE, поскольку многие коммутаторы не поддерживают подачу питания на все порты.*

2. Подключите компьютер к сетевому коммутатору с помощью кабеля Ethernet

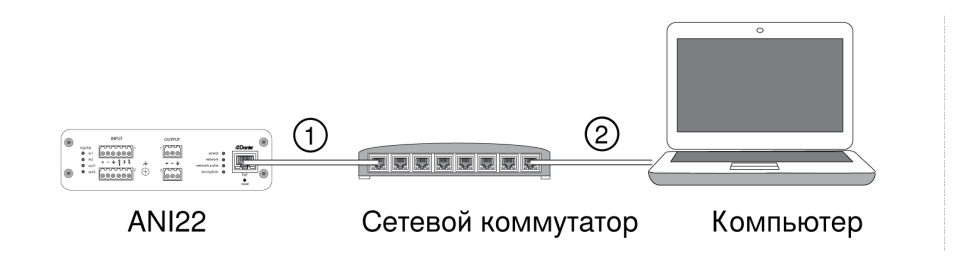

### <span id="page-2-3"></span>**Шаг** 2. **Доступ к веб**-**приложению**

- 1. Загрузите и установите **приложение Shure Device Discovery** (www.shure.com).
- 2. Откройте приложение Shure Device Discovery
- 3. Дважды щелкните устройство, чтобы открыть веб-приложение.

**Совет.** При настройке нескольких устройств Shure используйте кнопку Identify в приложении, чтобы загорелись светодиоды устройства.

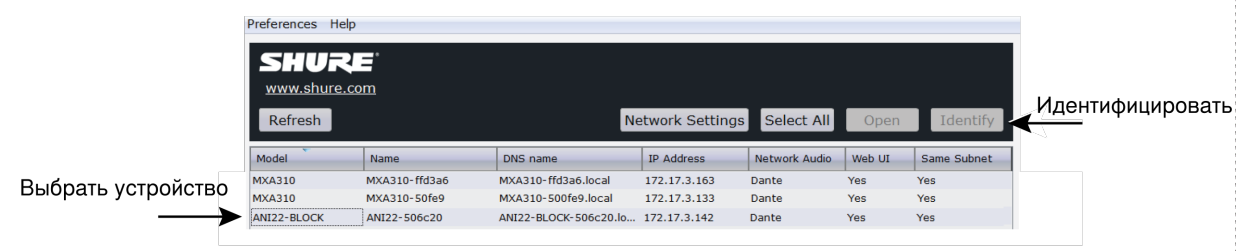

### <span id="page-3-0"></span>**Шаг** 3. **Подключение устройств в программном обеспечении** Dante Controller

- 1. Загрузите и установите программное обеспечение Dante Controller на веб-сайте www.audinate.com
- 2. Используйте Dante Controller для создания подключений к другим устройствам Dante

**Примечание.** Для получения дополнительной информации о маршрутизации каналов см. руководство по эксплуатации Dante Controller (доступно по адресу www.audinate.com/resources/technical-documentation)

### Пример Соединение ANI22 и Shure MXA310

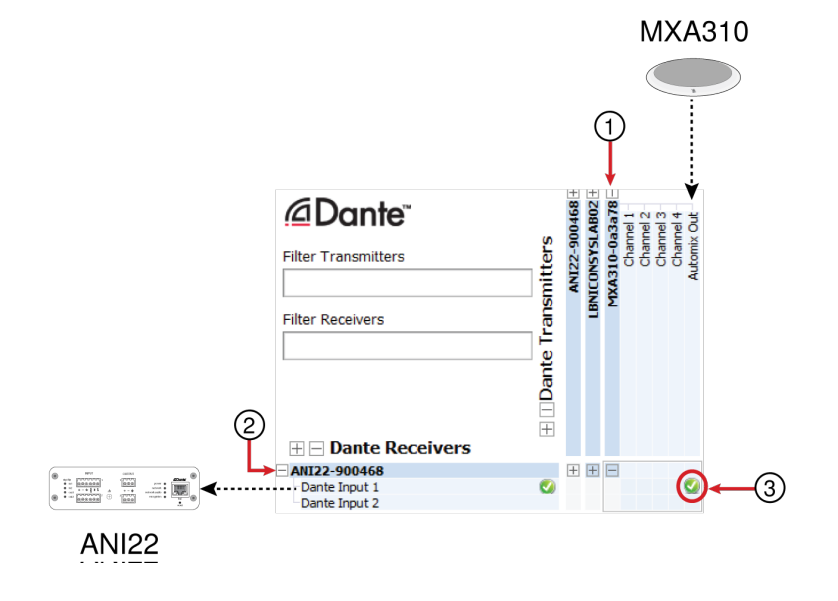

- 1. Найдите MXA310 в списке передатчиков Dante и нажмите значок плюса (+) для отображения всех каналов.
- 2. Найдите ANI22 в списке приемников Dante и нажмите значок плюса (+) для отображения всех каналов.
- 3. Установите флажок в точке пересечения MXA310 **AUTOMIX OUT** и ANI22 **DANTE INPUT 1**

### <span id="page-3-1"></span>**Шаг** 4. **Настройка аудио**

- 1. Подсоедините аналоговое оборудование (например, громкоговорители или беспроводные микрофонные системы) к аналоговым входам и выходам. Для получения информации о соединении и измерении с помощью светодиодов см. раздел данного руководства, посвященный аппаратному обеспечению.
- 2. Настройте входной и выходной уровни в веб-приложении ANI22 и выполните проверку звука. Для получения дополнительной информации см. разделы справки в веб-приложении.

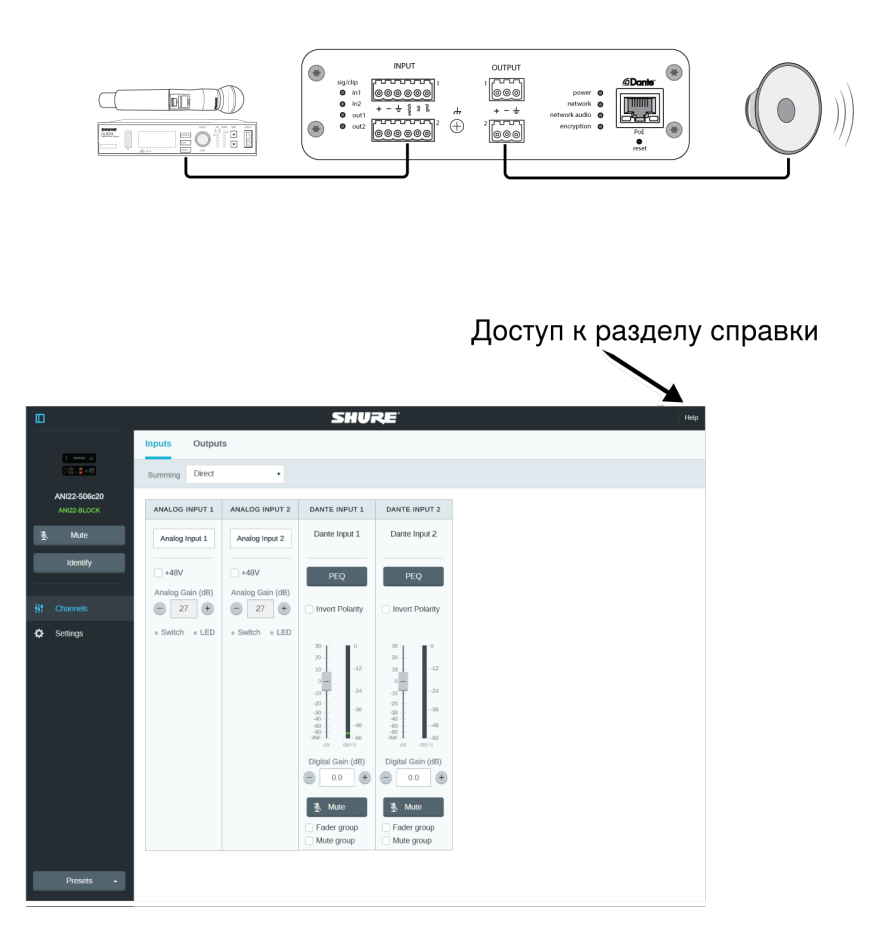

### <span id="page-4-0"></span>**Получить дополнительную информацию**

Основная настройка завершена. Теперь у вас должен появиться доступ к веб-приложению, а также возможность передавать аудио между устройствам. Дополнительная информация доступна в Интернете и разделах справки. Дополнительные темы приведены ниже.

- Обеспечение максимального качества аудио с помощью встроенного параметрического эквалайзера
- Управляющие строки внешней системы управления
- Схемы сценариев системы
- Настройка программного обеспечения
- Сетевая информация
- Поиск и устранение неисправностей
- Запасные детали и принадлежности

Полное руководство пользователя доступно на веб-странице <http://pubs.shure.com/guide/ANI22>

# <span id="page-4-1"></span>Общее описание

Сетевой аудиоинтерфейс ANI22 компании Shure обеспечивает 2 канала для преобразования сигналов Dante в аналоговые и 2 канала для преобразования аналоговых сигналов в сигналы Dante. Единый интерфейс обеспечивает простой способ подключения такого аналогового оборудования к аудиосети, как беспроводные микрофоны, аудиопроцессоры, видеокодеки и системы громкоговорителей. Доступны соединения XLR и блочные разъемы. В каждом блоке используется один сетевой кабель для передачи звука и питания с помощью функции питания через Ethernet (PoE). Веб-приложение на основе браузера используется для управления настройками звука и сети с любого компьютера, подключенного к данной сети.

# <span id="page-5-0"></span>Аппаратура и установка

### <span id="page-5-1"></span>**Оборудование**

**Модель с блочным разъемом:**

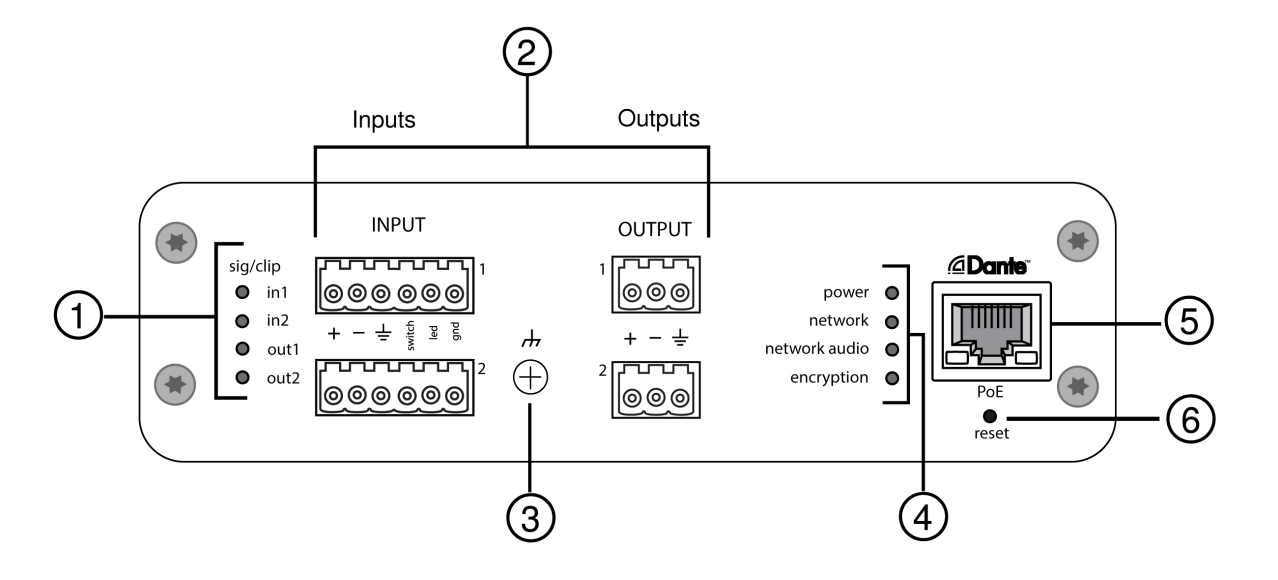

#### **Модель XLR:**

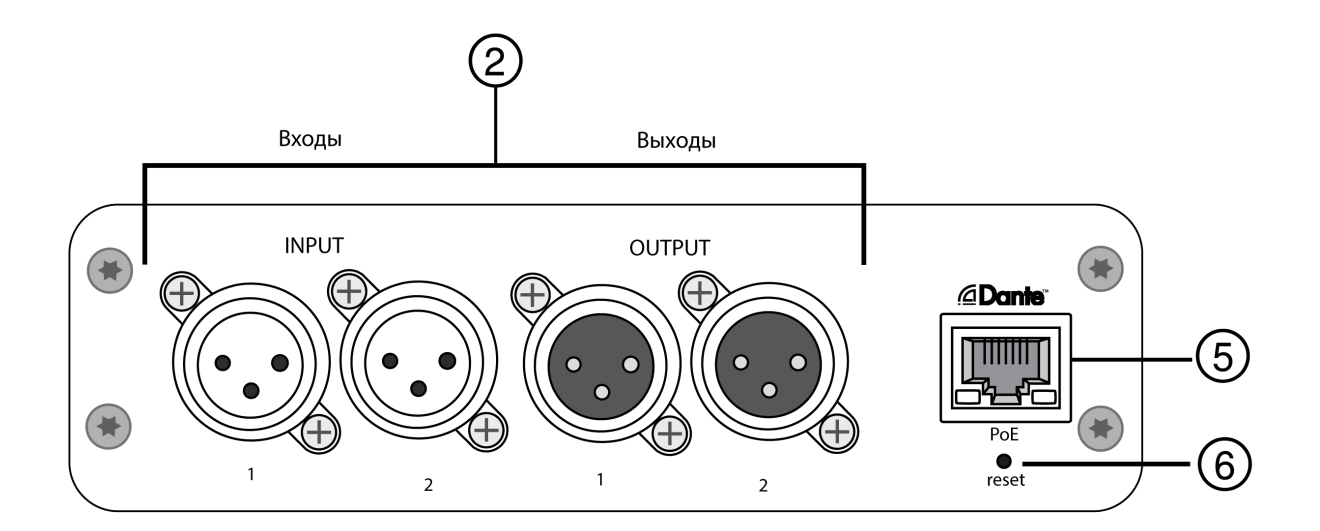

① **Индикаторы сигнала/отсечения**

Каждый индикатор соответствует одному каналу. Настройки аналогового и цифрового усиления выполняются с помощью веб-приложения.

- ∘ Если светодиодный индикатор входного канала загорится красным, ослабьте уровень исходного устройства во избежание отсечения на стадии входа.
- ∘ Если светодиодный индикатор выходного канала загорится красным, уменьшите соответствующий регулятор Цифровое усиление (дБ) для канала Dante на вкладке Входные каналы. Не снижайте уровень выхода (line/aux/mic), так как все отсечение, указанное светодиодными индикаторами происходит до этапа окончательного уровня выхода.

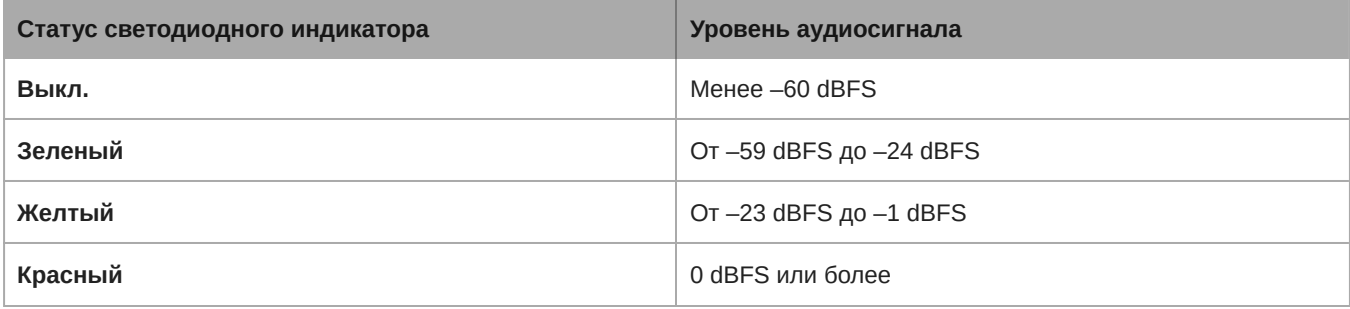

#### ② **Аудиосоединения и логические соединения**

*Примечание. Логическими соединениями оснащена только версия с блочным разъемом.*

#### **Разводка контактов блочного разъема:**

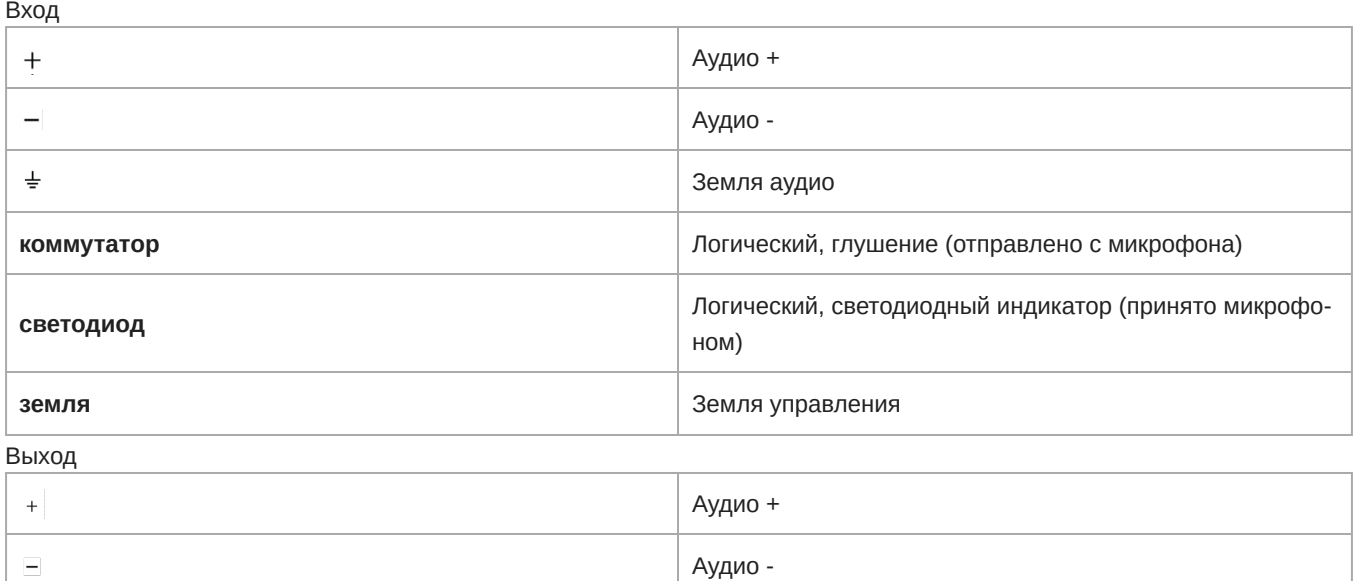

#### **Разводка контактов XLR:**

 $\ddot{}$ 

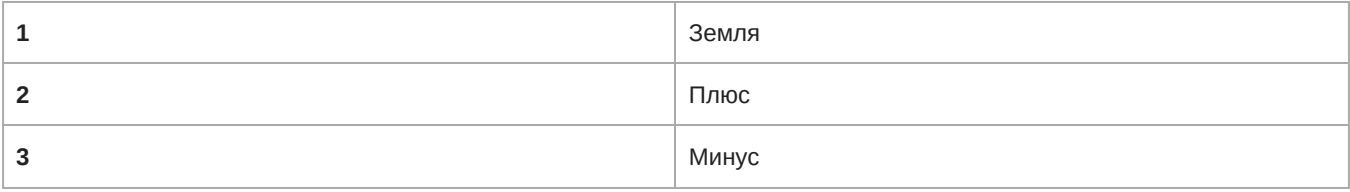

Земля аудио

#### ③ **Винт заземления корпуса**

Обеспечивают дополнительное соединение провода экрана микрофона с землей корпуса.

#### ④ **Светодиодные индикаторы**

**Питание:** имеется питание через Ethernet (PoE)

*Примечание. Используйте PoE-инжектор, если коммутатор сети не обеспечивает работу PoE.*

**Сеть:** сетевое соединение активно

**Аудиосеть:** в сети доступен звук Dante

*Примечание. Подробные сведения об ошибке доступны в журнале события в веб-приложения.*

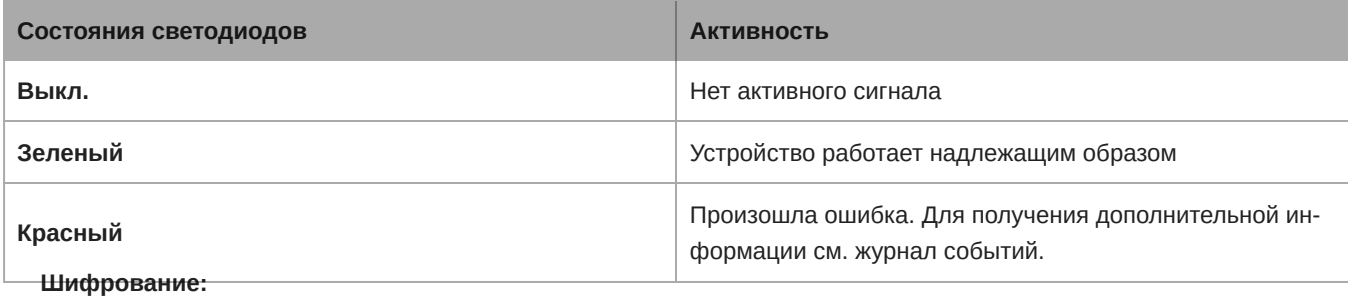

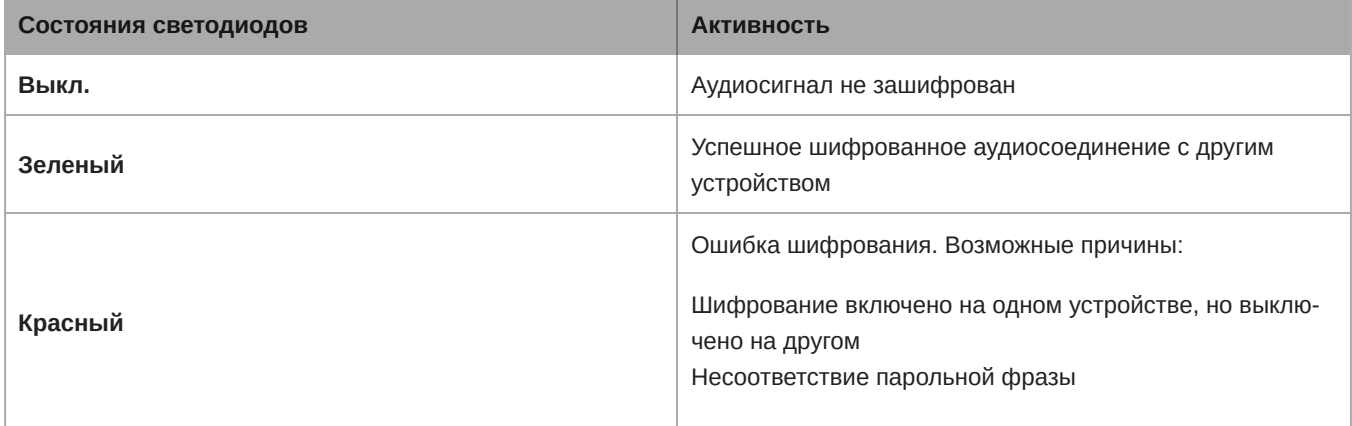

#### ⑤ **Сетевой порт Dante**

Подключается к коммутатору сети для отправки аудиосигнала Dante и получения питания через Ethernet (PoE) и данных от управляющего программного обеспечения. Для получения дополнительной информации см. раздел Dante и подключение к сети.

#### ⑥ **Кнопка сброса**

Восстановление заводских настроек устройства.

### <span id="page-7-0"></span>**Питание через** Ethernet (PoE)

Данное устройство требует поддержку технологии PoE для работы. Оно совместимо с источниками PoE **класса 0** и **класса 3**.

Питание через Ethernet подается одним из следующих способов.

- Сетевой коммутатор с поддержкой PoE
- Источник питания PoE

### <span id="page-7-1"></span>**Сбросить**

Кнопка сброса расположена внутри небольшого отверстия на задней панели. Используйте скрепку или похожее небольшое приспособление, чтобы нажать кнопку.

Существуют две функции аппаратного сброса.

#### **Сетевой сброс (нажмите и удерживайте кнопку в течение 4–8 секунд)**

Сброс всех настроек управления настроек аудиосети IP Shure до заводских значений

#### **Полный сброс до заводских настроек (нажмите и удерживайте кнопку более 8 секунд)**

Восстановление заводских значений для всех сетевых настроек и настроек Designer.

### Параметры программного сброса

Чтобы вернуть настройки по умолчанию без полного сброса настроек оборудования, используйте один из следующих параметров.

**Перезагрузить устройство:** выключение и включение устройства, как при отключении устройства от сети. После перезагрузки устройства все его настройки сохраняются.

**Настройки по умолчанию:** для возврата аудионастроек к заводским значениям (кроме значения параметра Имя устройства, настроек IP-адресов и паролей) выберите Загрузить предварительную настройку, а затем выберите файл с настройками по умолчанию.

### <span id="page-8-0"></span>**Идентификация устройства**

Чтобы идентифицировать оборудование по миганию индикаторов, нажмите кнопку Определить в разделе параметров устройства.

### <span id="page-8-1"></span>**Установка и крепление в стойке**

Доступно два варианта крепления для установки сетевого аудиоинтерфейса.

**Скоба для монтажа в стойку CRT1 19 дюймов (дополнительная принадлежность):** поддерживает до 3 устройств; крепится в стойке или под столом

**Скоба для одинарной установки (принадлежность, входящая в комплект):** поддерживает одно устройство для крепления под столом

### Фиксация устройств

Используйте прилагаемые винты из комплекта крепежа для фиксации сетевого аудиоинтерфейса. Сетевые аудиоинтерфейсы можно закреплять в любом направлении. Вставьте винты снизу в надлежащие отверстия в соответствии со следующими схемами.

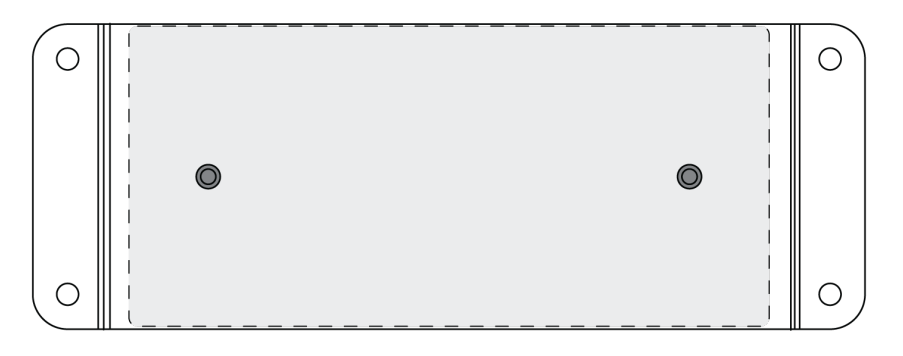

*Совместите отверстия, как показано, для фиксации одного устройства в подставке для одинарной уста-*

*новки*

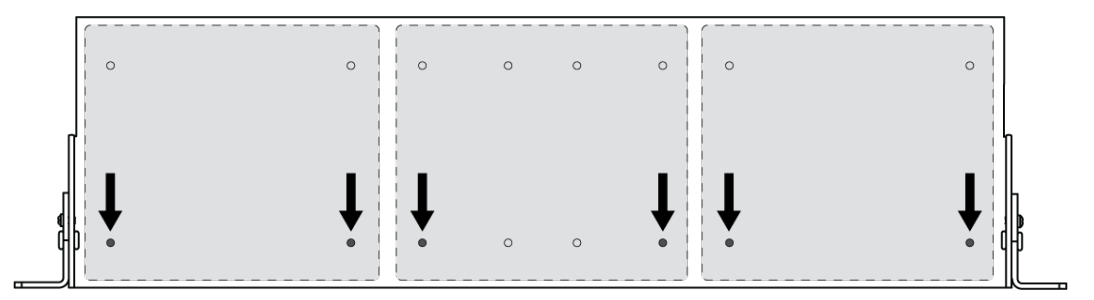

*Совместите отверстия, как показано, для фиксации до 3 устройств в подставке для стойки 19 дюймов.*

### Конфигурация кронштейнов стойки

В одной 19-дюймовой стойке можно разместить до 3 сетевых аудиоинтерфейсов. Регулируемые кронштейны стойки поддерживают крепление в стандартной стойке оборудования или под столом.

### Стандартная установка в стойку 19 дюймов

- 1. Совместите кронштейны с монтажными отверстиями, обращенными вперед.
- 2. Установите 3 винта, крепящих кронштейн к подставке, как показано.

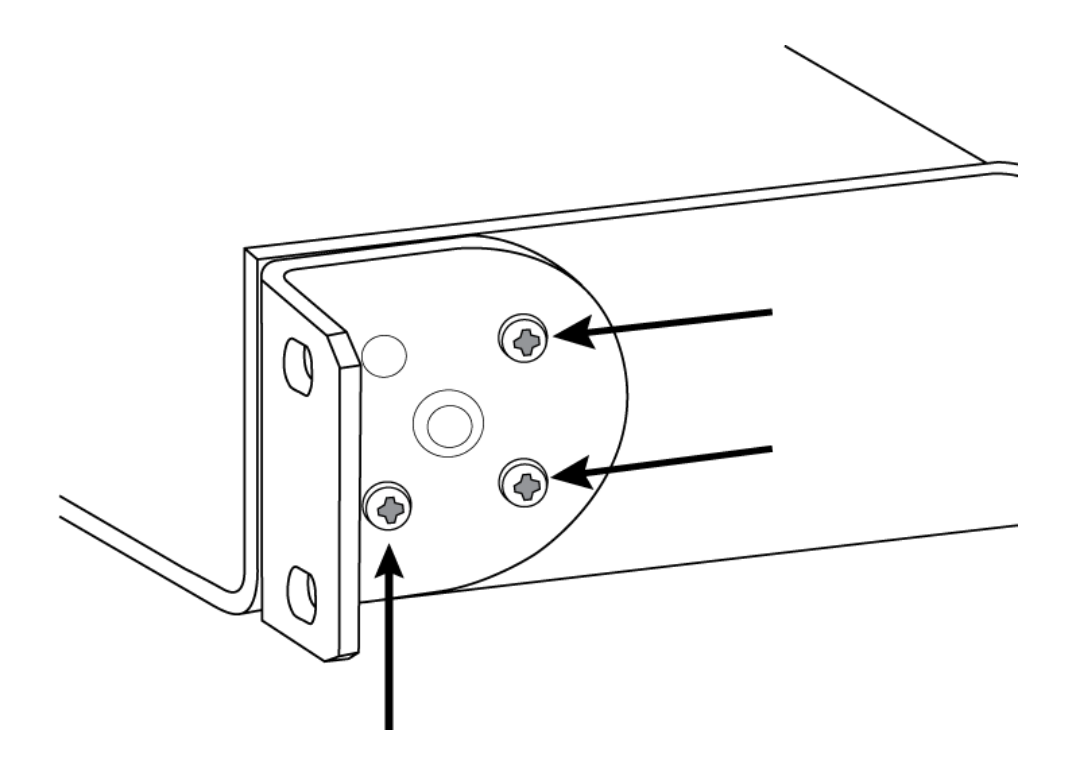

### Крепление под столом

- 1. Совместите кронштейны с монтажными отверстиями, направленными вверх.
- 2. Установите 3 винта, крепящих кронштейн к подставке, как показано.

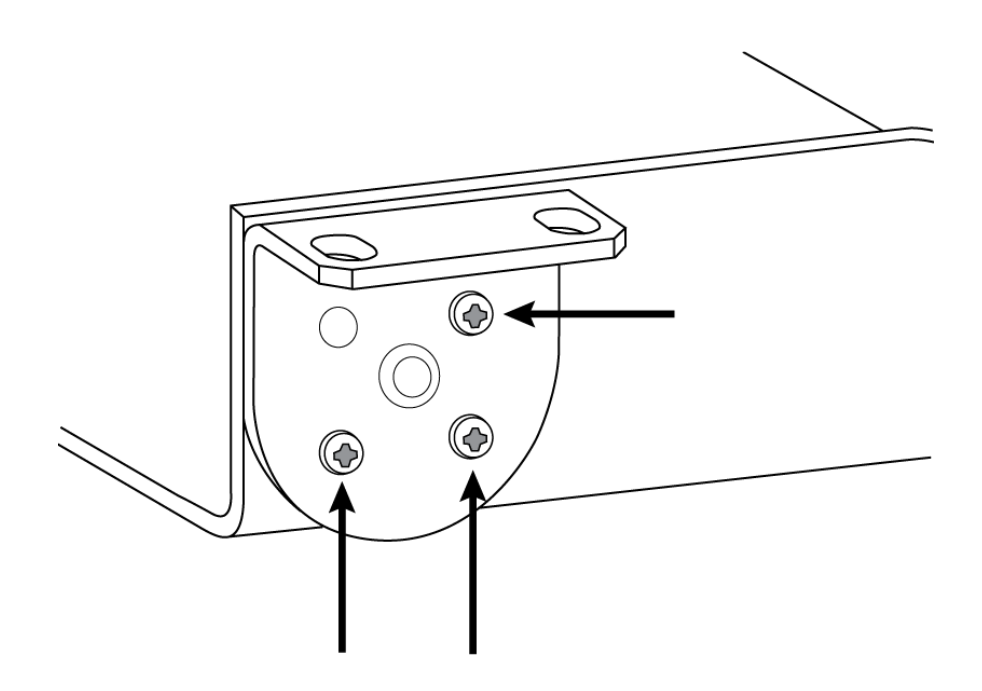

#### Установка под столом

- 1. Удерживайте подставку в необходимом положении под столом.
- 2. Карандашом отметьте положение монтажных отверстий на столе.
- 3. Просверлите 4 отверстия для винтов. Диаметр отверстий в подставке составляет 7,1 мм.
- 4. Установите компоненты в подставку.
- 5. Установите 4 винта для фиксации подставки под столом.

# <span id="page-10-0"></span>Утилиты канала

#### **+48 В (фантомное питание)**

Подает фантомное питание +48 В на выбранный канал

#### **Обратная полярность**

У каждого канала Dante имеется флажок для изменения полярности входного сигнала.

#### **Аналоговое усиление**

Регулировка усиления для оптимизации уровня входного сигнала до преобразования аналогового звука в цифровой звук.

#### **Цифровое усиление**

Регулировка уровня цифрового сигнала для оптимизации силы сигнала в сети.

#### **Группы глушения**

Установите флажок Группа глушения для добавления канала в группу. Глушение любого канала в группе Группа глушения отключит звук всех каналов в группе.

#### **Регулировка группы**

Установите флажок Группа регулятора для добавления канала в группу. Все регуляторы в группе связаны, они перемещаются вместе при регулировке одного регулятора.

#### **Индикатор логического сигнала коммутатора**

Горит при приеме сетевым аудиоинтерфейсом логического сигнала коммутатора с микрофона.

*Примечание. Применимо только к модели с блочным разъемом.*

#### **Индикатор логического сигнала светодиода**

Горит при приеме сетевым аудиоинтерфейсом логического сигнала коммутатора через сеть с системы управления.

<span id="page-11-0"></span>*Примечание. Применимо только к модели с блочным разъемом.*

# Суммирование

Сетевой аудиоинтерфейс обеспечивает суммирование каналов для объединения входных сигналов и их отправки по одному выходному каналу. Благодаря этому можно направлять все каналы на устройство с ограниченным числом каналов приемника Dante или аналоговых входов. Это не влияет на относительные уровни каналов; микс суммируется на устройстве и передается по одному выходному каналу.

**Примечание.** Если включена функция суммирования, для предотвращения перегрузки сигнала включается ограничитель. Ограничитель не применяется к прямым выходам, он воздействует только на суммированный сигнал.

По умолчанию ANI22 обрабатывает сигнал следующим образом.

- Аналоговый вход 1 → выход Dante 1
- Аналоговый вход 2 → выход Dante 2
- Вход Dante 1 → аналоговый выход 1
- Вход Dante 2 → аналоговый выход 2

Для объединения каналов выберите один из вариантов суммирования в меню Каналы > Входы.

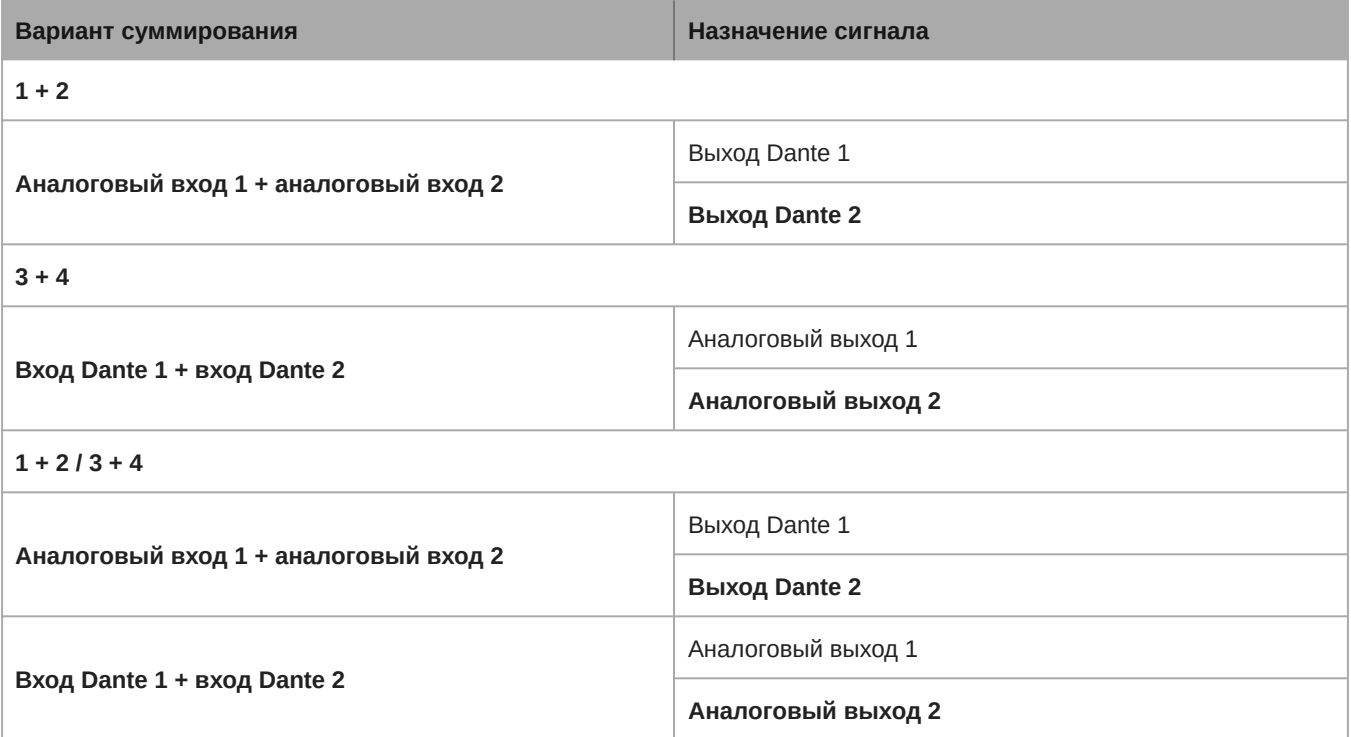

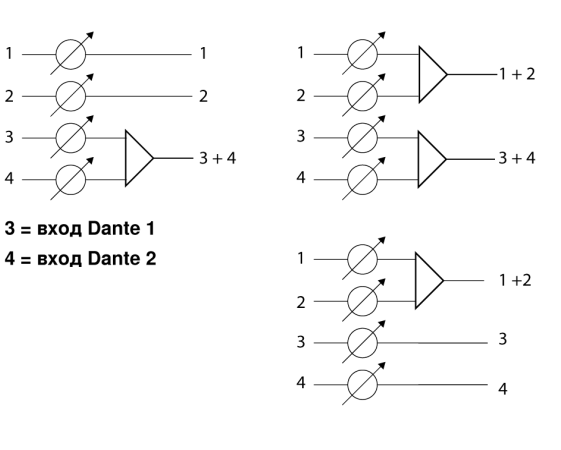

# <span id="page-12-0"></span>Настройка аудиосигнала

### <span id="page-12-1"></span>**Регулировка уровней входа**

Уровни для аналоговых каналов и каналов Dante регулируются на вкладке Вход.

### Источники Dante

- 1. **Проверьте уровень источника до достижения сетевого интерфейса:**
	- Убедитесь, что микрофоны в сети или другие источники Dante работают на номинальных уровнях выхода.
	- Уровни микрофонов Microflex Advance™ регулируются с помощью веб-приложения.
- 2. **Отрегулируйте цифровое усиление в сетевом интерфейсе с помощью вебприложения:**
	- Используйте регуляторы или вручную введите значение усиления.
	- Цифровое усиление регулирует уровень сигнала перед достижением аналоговой цепи.
	- ∘ Установите для этих уровней как можно более высокие значения, но не достигающие уровня пика (0 дБ) на измерителе.

#### Аналоговые источники

Перед началом убедитесь, что уровни с аналоговых устройств с регулируемыми уровнями выхода работают на номинальных уровнях. Аналоговое усиление регулирует уровень аудиосигнала перед аналогово-цифровым преобразованием. Регулировка осуществляется с шагом 3 дБ, общее усиление составляет не более 51 дБ.

1. Отрегулируйте настройку аналогового усиления в соответствии с уровнем поступающего сигнала.

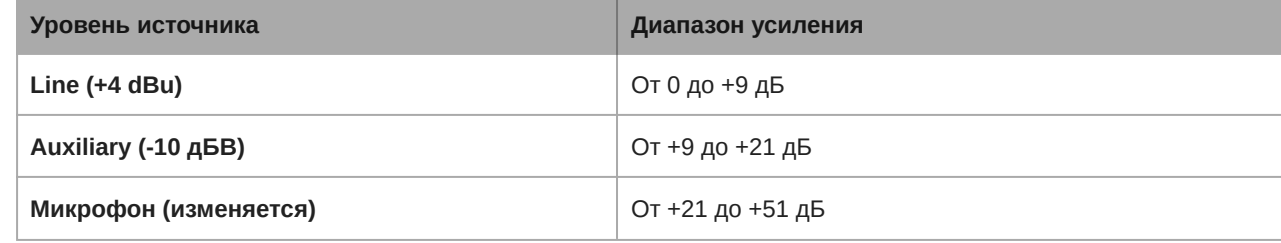

2. Пик измерителей должен находиться между -18 и -9 дБ.

*Примечание. Рекомендуется оставить небольшой дополнительный запас по уровню для предотвращения отсечения, если к определенным каналам будут подключаться мобильные устройства.*

### <span id="page-13-0"></span>**Регулировка уровней выхода**

### Выходы Dante

Уровни выхода управляются с помощью регулятора Цифровое усиление (дБ). Всегда настраивайте входное усиление до выходного усиления. В большинстве случаев надлежащая настройка аналогового усиления приводит к надлежащему уровню выхода. Для источников со слабым сигналом, например микрофона с низкой чувствительностью, может потребоваться применение Цифровое усиление (дБ). При отсечении выхода используйте регулятор Цифровое усиление (дБ), чтобы ослабить сигнал.

**Примечание.** Если на входных каналах включена функция суммирования, используйте регуляторы Цифровое усиление (дБ) и Аналоговое усиление (дБ) в разделе Вход для регулировки микса.

### Аналоговые выходы

Установите уровень выхода в сетевом интерфейсе в соответствии с входной чувствительностью аналогового устройства.

- Уровень Line (0 дБ)
- Уровень Aux (-20 дБ)
- Уровень микрофона (-46 дБ)

### Сигнал светодиодного индикатора и индикаторы отсечения

Для каждого канала аналогового выхода имеется соответствующий светодиодный индикатор:

**Зеленый:** присутствует аудиосигнал

**Красный:** аудиосигнал отсекается и должен быть ослаблен.

# <span id="page-13-1"></span>**Варианты измерения** (**до усиления и после усиления**)

Каждый канал Dante содержит счетчик для измерения уровней сигналов (dBFS). Он находится в веб-приложении в разделах входа и выхода.

Параметр **до усиления** измеряет уровень сигнала без цифрового усиления. Однако он отражает значения аналогового усиления на двух входных каналах. Параметр **после усиления** измеряет сигнал как с аналоговым, так и с цифровым усилением.

Чтобы изменить настройку измерения, откройте меню Настройки, перейдите на вкладку Общие и настройте параметр Измерение.

**Важно!** Если поступающий сигнал является регулируемым (например, беспроводные микрофонные системы), убедитесь, что он находится на номинальном уровне перед регулировкой аналогового усиления на сетевом аудиоинтерфейсе.

### <span id="page-13-2"></span>**Параметрический эквалайзер**

Обеспечивайте максимально высокое качество аудиосигнала путем регулировки частотной характеристики с помощью параметрического эквалайзера.

Распространенные области применения эквалайзера:

- Улучшение разборчивости речи
- Уменьшение шума от систем отопления, вентиляции и кондиционирования воздуха или видеопроекторов
- Уменьшение неравномерности качества сигнала в разных местах помещения
- Регулировка частотной характеристики для систем усиления

Если программное обеспечение Shure Designer используется для настройки системы, дополнительные сведения по этой теме можно найти в разделе справки ПО Designer.

### Настройка параметров фильтров

Регулируйте настройки фильтров путем манипулирования значками на графике частотной характеристики или путем ввода числовых значений. Деактивируйте фильтр путем снятия расположенного рядом с ним флажка.

#### **Тип фильтра**

Только первая и последняя полосы имеют доступные для выбора типы фильтров.

**Параметрический:** ослабляет или усиливает сигнал в настраиваемом диапазоне частот

**Фильтр высоких частот:** отсекает аудиосигнал ниже выбранной частоты

**Полочный фильтр низких частот:** ослабляет или усиливает аудиосигнал ниже выбранной частоты

**Фильтр низких частот:** отсекает аудиосигнал выше выбранной частоты

**Полочный фильтр высоких частот:** ослабляет или усиливает аудиосигнал выше выбранной частоты

#### **Частота**

Выберите центральную частоту фильтра для отсечки/усиления

#### **Усиление**

Регулировка уровня для конкретного фильтра (+/–30 дБ)

#### **Q**

Регулировка диапазона частот, на который влияет фильтр. При увеличении этого значения ширина полосы становится меньше.

#### **Ширина**

Регулировка диапазона частот, на который влияет фильтр. Значение представлено в октавах.

*Примечание. Параметры Q и ширины воздействуют на кривую коррекции одинаково. Разница заключается в представлении значений.*

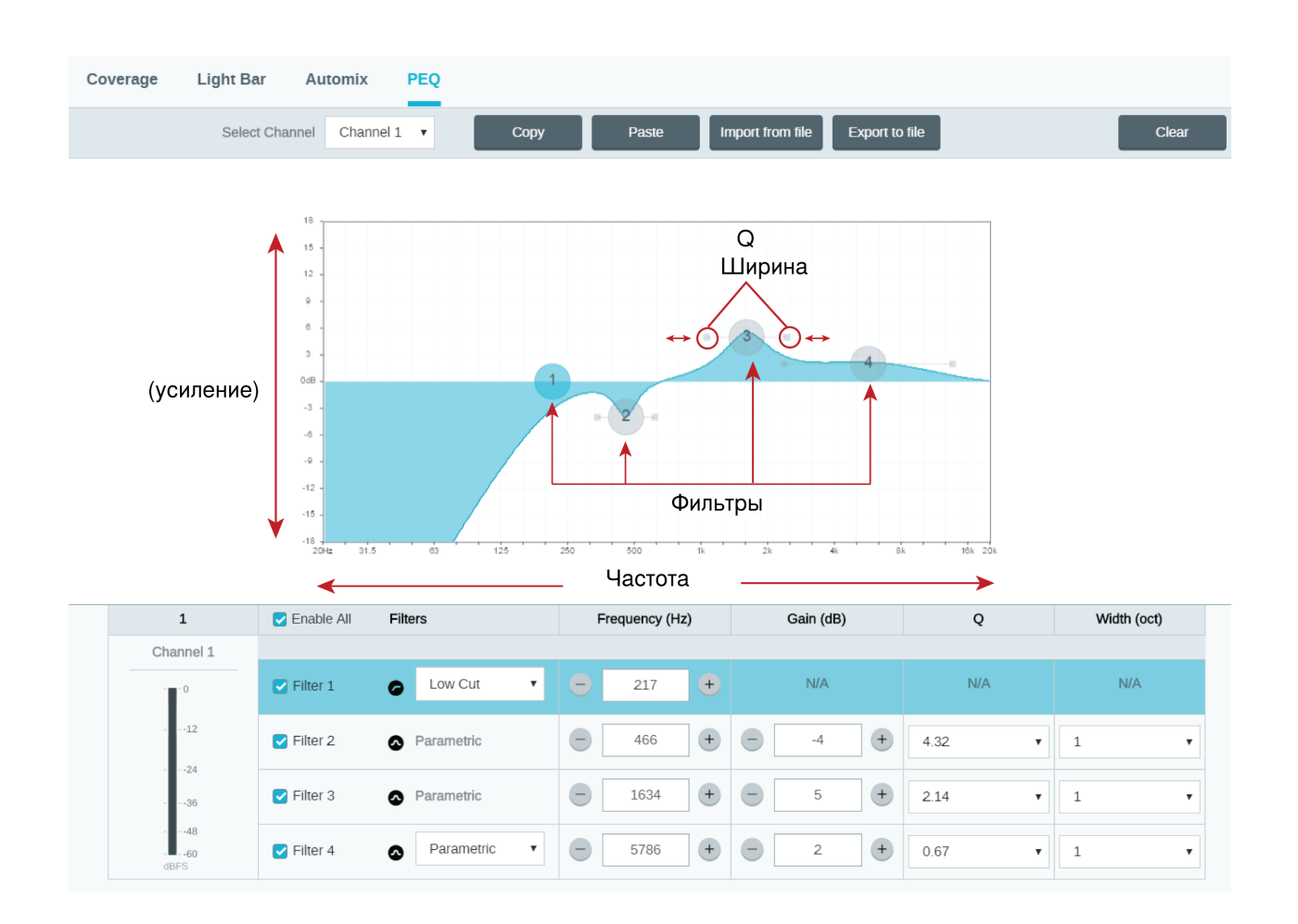

#### Копирование, вставка, импорт и экспорт настроек канала эквалайзера

Эти функции позволяют упростить использование активных настроек эквалайзера от прошлой установки или просто ускорить время настройки.

### Копирование и вставка

Используются для быстрого применения одинаковых настроек Параметрический эквалайзер для множества каналов.

- 1. Выберите канал в раскрывающемся меню на экране Параметрический эквалайзер.
- 2. Выберите Копировать.
- 3. В раскрывающемся меню выберите канал для применения настроек Параметрический эквалайзер и выберите «Paste».

### Импорт и экспорт

Используются для сохранения и загрузки настроек Параметрический эквалайзер на компьютере. Это полезно для создания библиотеки с файлами конфигурации, которые можно использовать многократно, на компьютерах, используемых для установки системы.

#### **Экспорт**

Выберите канал для сохранения настроек Параметрический эквалайзер и выберите Экспортировать в файл.

#### **Импорт**

Выберите канал для загрузки настроек Параметрический эквалайзер и выберите Импортировать из файла.

### Области применения эквалайзера

Акустика конференц-залов может варьировать в зависимости от размеров, формы и материалов конструкции помещения. Руководствуйтесь рекомендациями, приведенными в нижеследующей таблице.

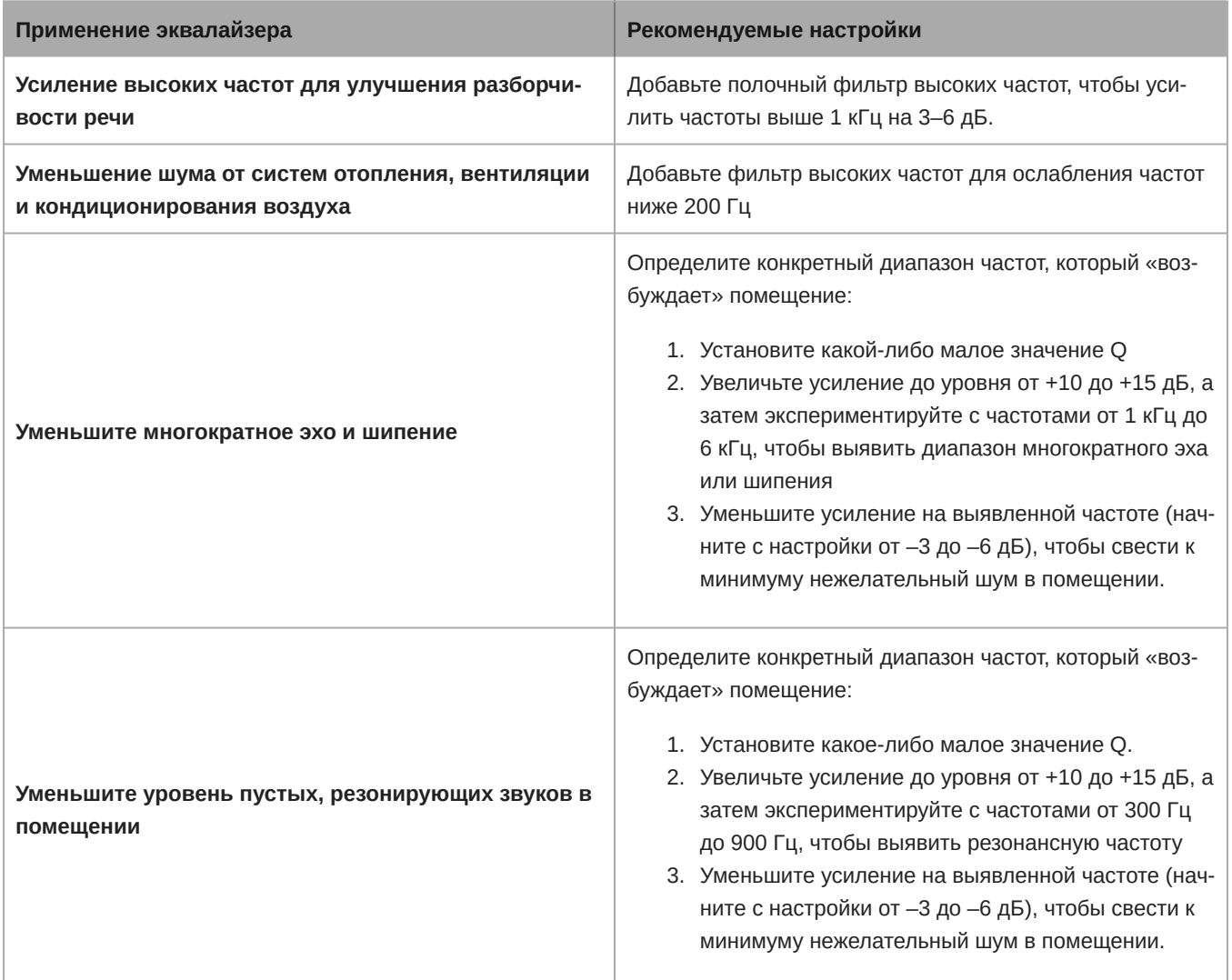

### <span id="page-16-0"></span>**Специализированные предварительные настройки**

Используйте предварительные настройки для быстрого сохранения и повторного вызова настроек. На каждом устройстве можно сохранять не более 10 предварительных настроек с гибкой схемой расположения мест. В предварительной настройке сохраняются все настройки устройства, кроме значения параметра Имя устройства, IP-настроек и паролей. Предварительные настройки импорта и экспорта в новые системы позволяет сэкономить время и улучшить работу. При выборе предварительной настройки имя отображается над меню предварительных настроек. В случае внесения изменений рядом с именем появится звездочка.

**Примечание.** Используйте файл с настройками по умолчанию, чтобы вернуть заводскую конфигурацию (кроме значений параметра Имя устройства, настроек IP-адресов и паролей).

Откройте меню предварительных настроек, чтобы просмотреть варианты предварительных настроек.

<span id="page-17-0"></span>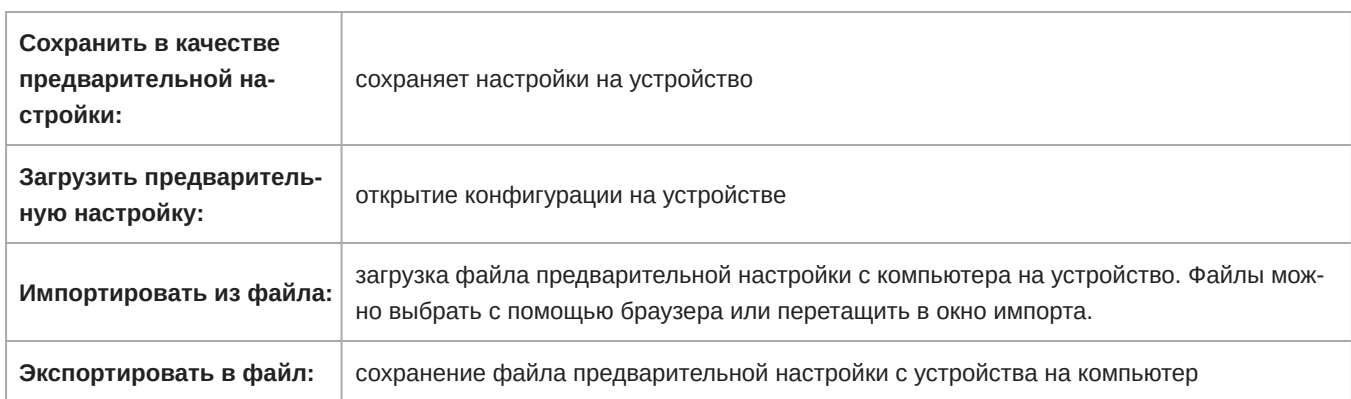

# Соединение и движение сигнала

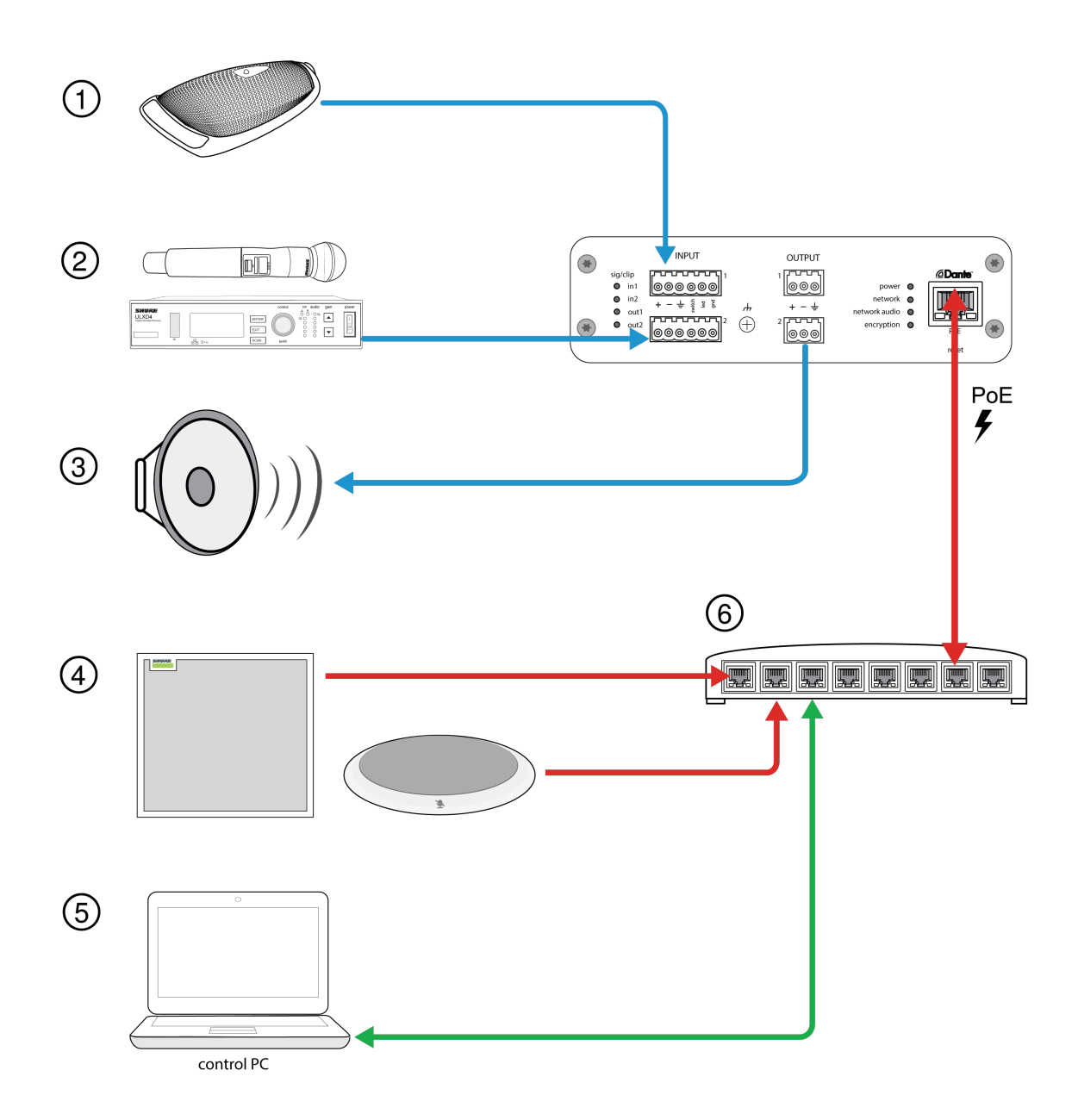

#### ① **Аналоговый вход с логическим соединением (MX392)**

Помимо прохождения аудиосигнала этот микрофон граничного слоя оснащен тремя дополнительными проволочными выводами для логических соединений. Это позволяет коммутатору на микрофоне отправлять логический сигнал отключения звука на другое оборудование в сети и принимать логический сигнал управления светодиодными индикаторами.

#### ② **Аналоговые входные источники**

Аналоговые источники, например беспроводные микрофоны, подсоединяются к аналоговому входу

#### ③ **Аналоговые выходные устройства**

Громкоговорители, усилители или записывающие устройства подсоединяются к аналоговому линейному выходу

#### ④ **Оборудование, реализующее технологию Dante**

Микрофоны Dante, например потолочные или настольные матричные микрофоны Shure Microflex Advance, подсоединяются к сетевому коммутатору и могут направляться с помощью программного обеспечения Dante Controller.

#### ⑤ **Управляющий процессор**

Компьютер, подключенный к сети, используется к веб-приложению для управления уровнями каналов и обработкой.

#### ⑥ **Сетевой коммутатор**

Сетевой коммутатор обеспечивает питание через Ethernet (PoE) устройства ANI22, а также поддерживает все остальное аудиооборудование, реализующее технологию Dante.

# <span id="page-19-0"></span>Использования логики

Входы блочного разъема оснащены тремя соединениями логического сигнала. Логические сигналы преобразуются в управляющие строки Ethernet и отправляются и принимаются любым устройством (например, эхоподавитель или система управления) с поддержкой управляющих строк Ethernet.

На этой схеме микрофоны Shure MX392 Microflex $^\circ$  соединены в сетевой аудиоинтерфейс. Кнопка отключения звука на каждом микрофоне отправляет логический сигнал (коммутатор) для отключения звука другого звукового оборудования. Микрофоны получают логические сигналы (светодиодный индикатор), а действие светодиодного индикатора микрофона отражает статус всей аудиосистемы.

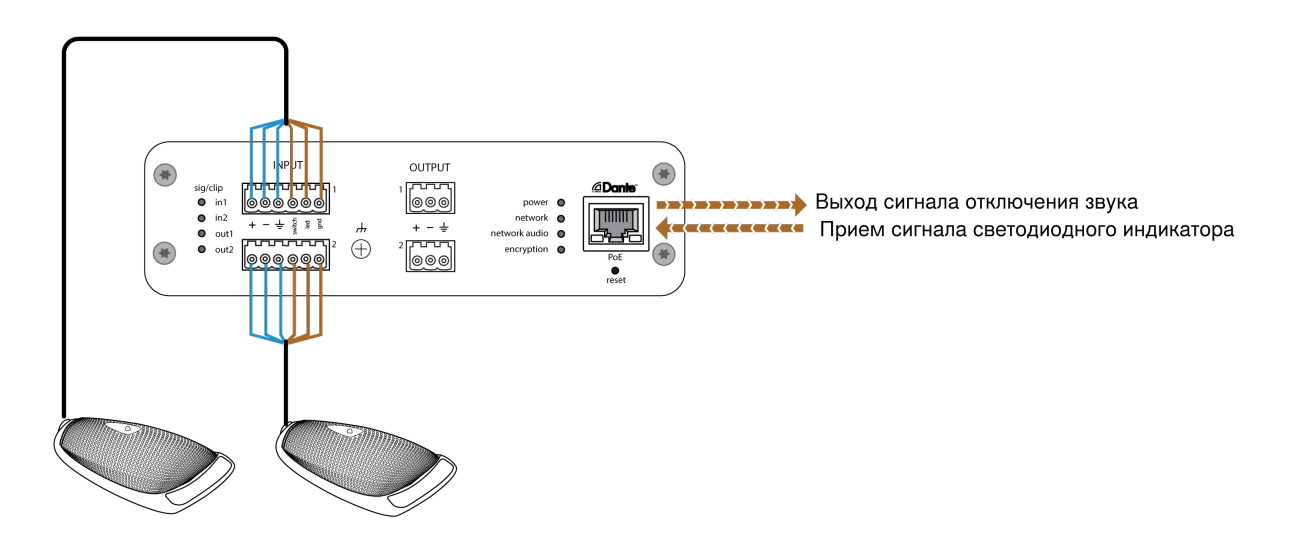

# <span id="page-19-1"></span>Шифрование

Аудиосигнал шифруется согласно расширенному стандарту шифрования (AES-256), как указано в публикации FIPS-197 Национального института стандартов и технологии США (NIST). Для установки соединения с устройствами Shure, которые поддерживают шифрование, необходимо ввести парольную фразу. Шифрование не поддерживается на сторонних устройствах.

Активация шифрования:

- 1. Откройте меню Настройки и перейдите на вкладку Общие.
- 2. Выберите Enable Encryption.
- 3. Введите парольную фразу. На всех устройствах необходимо использовать одну и ту же парольную фразу для установки шифрованного соединения.

**Важно!** Обеспечение работы шифрования: все устройства Shure в сети должны использовать шифрование.

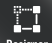

<sup>івлег</sup> Если программное обеспечение Shure Designer используется для настройки системы, дополнительные сведения по этой теме можно найти в разделе справки ПО Designer.

# <span id="page-20-0"></span>Сетевые соединения и Dante

# <span id="page-20-1"></span>**Потоки передачи** Dante

Это устройство поддерживает до **двух потоков передачи** и **двух потоков приема**. Один поток состоит из **четырех каналов** (максимум) одноадресной или многоадресной передачи.

- **Поток одноадресной передачи** представляет собой двухточечное соединение между двумя устройствами с поддержкой до четырех каналов на поток.
- **Поток многоадресной передачи** представляет собой передачу от одного источника к нескольким с поддержкой отправки до четырех каналов на несколько приемных устройств в сети.

### Приложения устройств Shure

К этому устройству можно подключать до двух устройств Dante.

Устройства Shure MXA310, ANI22, ANIUSB-MATRIX и ANI4IN поддерживают многоадресную передачу. Это означает, что потоки могут передаваться на несколько устройств в зависимости от количества устройств, поддерживаемых сетью. При использовании потоков одноадресной передачи каждое из этих устройств может соединяться максимум с двумя приемными устройствами Dante.

Устройство Shure ANI4OUT соединяется максимум с двумя устройствами передачи Dante.

### <span id="page-20-2"></span>**Принудительная отправка имен устройств в сеть** Dante

Чтобы отправить имя устройства для его отображения в Dante Controller, перейдите в меню Настройки>Общие и введите Имя устройства. Выберите Нажать для перехода к Dante, чтобы отправить имя для отображения в сети.

Примечание. В Dante Controller имя отображается с дополнительным суффиксом «-d».

### <span id="page-20-3"></span>**Совместимость с** Dante Domain Manager

Это устройство совместимо с Dante Domain Manager software (DDM). DDM представляет собой программное обеспечение управления сетью, которое позволяет воспользоваться функциями аутентификации пользователя, безопасности на основе ролей и возможностями аудита для сетей Dante и устройств, поддерживающих Dante.

Сведения относительно устройств Shure под управлением DDM.

• При добавлении устройств Shure в домен Dante установите для доступа к местному контроллеру Read Write. В противном случае доступ к настройкам Dante, функции сброса к заводским настройкам и обновления микропрограммы устройства будут отключены.

- Если устройство и DDM не могут обмениваться данными по сети по любой причине, доступ к настройкам Dante, функции сброса к заводским настройкам и обновления микропрограммы устройства будут отключены. После восстановления подключения устройство будет следовать установленной политике в Dante domain.
- Если включена блокировка устройства Dante, ПО DDM отключено или для конфигурации устройства установлено значение Prevent, некоторые настройки устройства будут отключены. К ним относится шифрование Dante, связь MXW, Dante Browse и Dante Cue по стандарту AD4, а также связывание SCM820.

Для получения дополнительной информации см. документацию [Dante Domain Manager](https://audinate.com/).

# <span id="page-21-0"></span>**Настройки** QoS (**качества обслуживания**)

Настройки QoS назначают приоритеты конкретным пакетам данных в сети, обеспечивая надежную доставку аудиосигнала в крупных сетях с интенсивным трафиком. Эта функция доступна на большинстве управляемых сетевых коммутаторов. Назначать настройки QoS не обязательно, но рекомендуется.

**Примечание.** Координируйте внесение изменений с сетевым администратором, чтобы предотвратить перерывы в обслуживании.

Чтобы назначить значения QoS, откройте интерфейс коммутатора и назначьте связанные с Dante значения очередей, используя нижеследующую таблицу.

- Назначьте максимально большое значение (4 в представленном примере) для строго ограниченных во времени событий PTP
- Используйте значения с убывающим приоритетом для каждого оставшегося пакета.

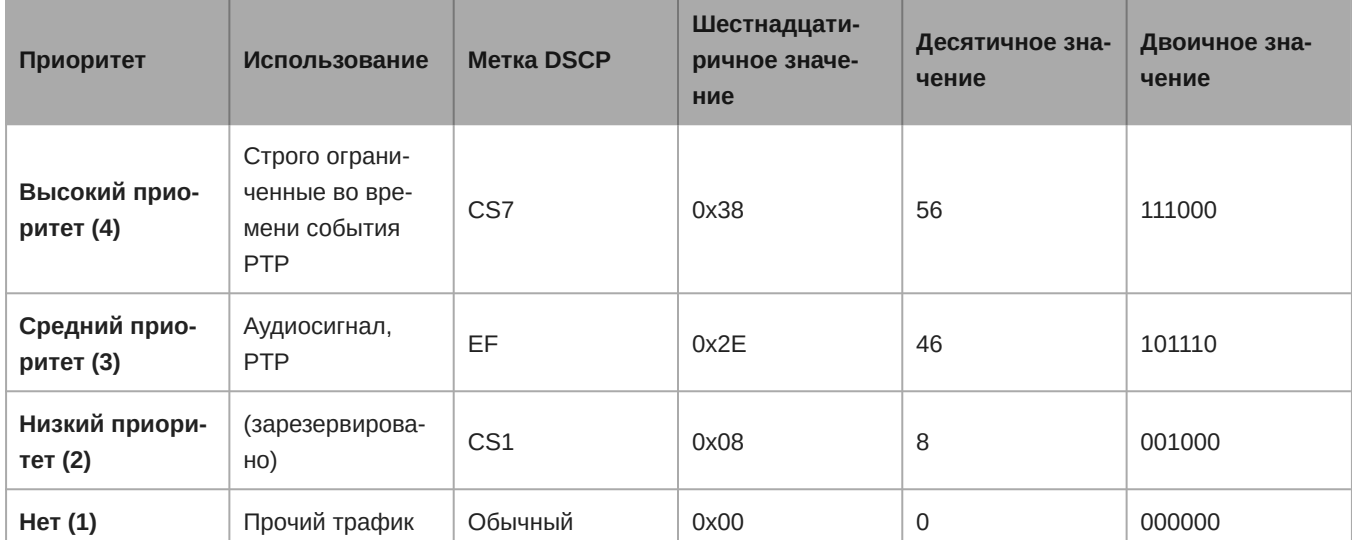

### Значения приоритетов QoS Dante

**Примечание.** Управление коммутаторами может варьировать в зависимости от производителя и типа коммутатора. Для ознакомления с конкретными сведениями о порядке настройки обращайтесь к руководству по эксплуатации изделия, предоставленному производителем.

Для ознакомления с дополнительной информацией о требованиях Dante и подключении к сети посетите веб-сайт www.audinate.com.

### Сетевая терминология

**PTP (протокол точного времени):** Используется для синхронизации часов в сети

**DSCP (точка кода дифференцированных услуг):** Стандартизированный метод идентификации для данных, используемых в установлении приоритетов QoS уровня 3

# <span id="page-22-0"></span>IP-**порты и протоколы**

# Shure Control

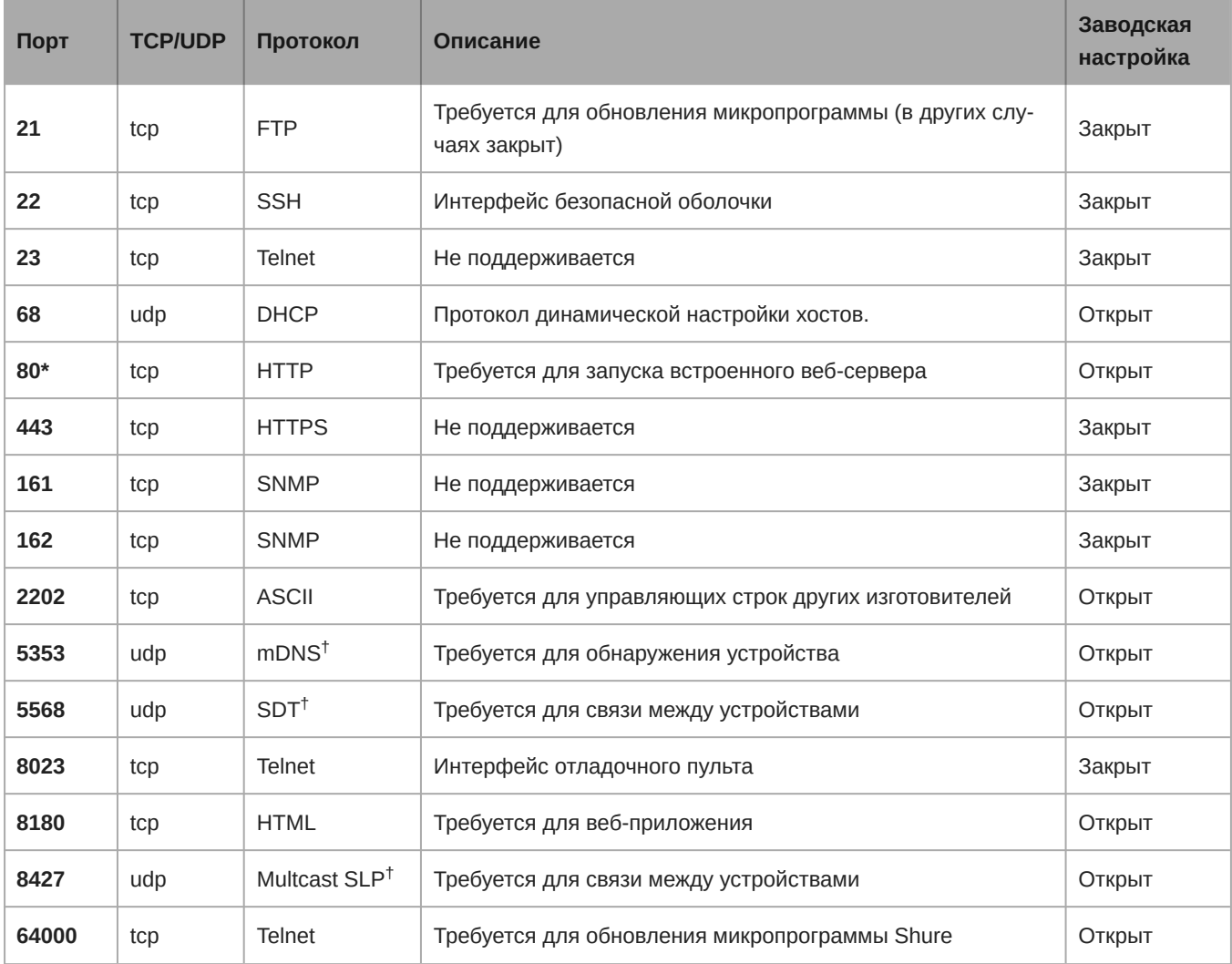

# Dante аудио и Dante Controller

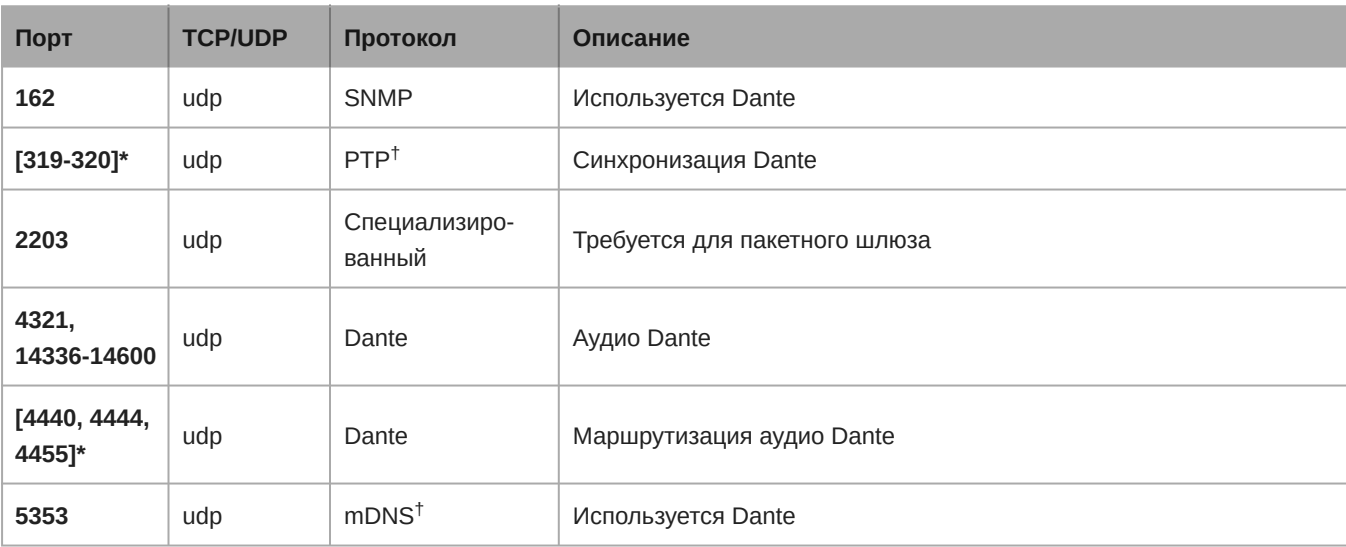

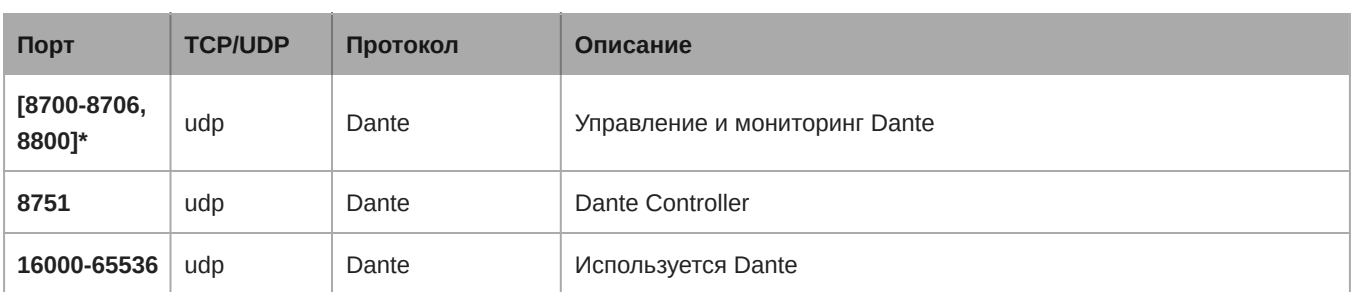

\*На ПК или в системе управления эти порты должны быть открыты для доступа к устройству через межсетевой экран.

 $^\dagger$ для этих протоколов требуется многоадресная рассылка. Обязательно правильно настройте многоадресную рассылку в сети.

# <span id="page-23-0"></span>Журнал событий

Журнал событий содержит подробный отчет о действиях с момента включения устройства. Журнал может содержать до 1000 записей о действиях с отметкой времени относительно момента последнего включения. Записи хранятся во внутренней памяти и не удаляются при выключении и включении устройства. Функция экспорта создает документ CSV (значения, разделенные запятыми) для сохранения и сортировки данных журнала.

Обращайтесь к этому файлу для уточнения при поиске неисправностей или при консультации со службой технической помощи Shure.

#### **Чтобы просмотреть журнал событий, выполните следующие действия.**

- 1. Откройте меню "Справка"
- 2. Выберите Просмотреть журнал событий

Уровень серьезности

#### **Информация**

Успешно выполненное действие или событие.

#### **Внимание**

Действие, которое не может быть выполнено, хотя в целом устройство функционально устойчиво.

#### **Ошибка**

Проблема, которая может помешать работе.

Сведения журнала

#### **Описание**

Предоставляет данные о событиях и ошибках, включая IP-адрес и маску подсети.

#### **Метка времени**

*Циклы включения/выключения питания:дни:часы:минуты:секунды* с момента последней загрузки.

#### **Идентификатор события**

Указывает типа события для внутреннего обращения.

**Совет.** Используйте фильтр для сужения результатов. Выберите заголовок категории для сортировки журнала.

# <span id="page-24-0"></span>Использование систем управления сторонних разработчиков

Данное устройство получает логические команды по сети. Многие параметры, контролируемые с помощью Designer, могут контролироваться с помощью систем управления сторонних разработчиков с использованием соответствующей командной строки.

#### **Распространенные области применения:**

- Выключение звука
- Цвет и режим работы светодиодного индикатора
- Загрузка предварительных настроек
- Регулировка уровней

Полный список командных строк представлен на веб-сайте:

[pubs.shure.com/command-strings/ANI22](https://pubs.shure.com/command-strings/ANI22).

# <span id="page-24-1"></span>Технические характеристики

### Общие

#### **Аналоговые соединения**

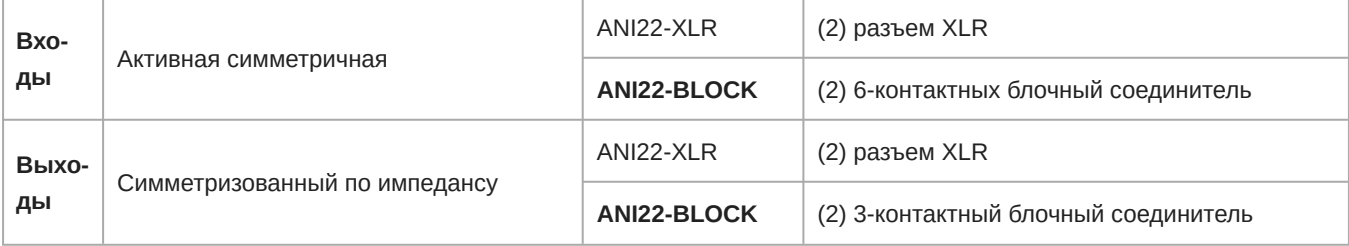

#### **Сетевые соединения** (**Цифровая аудиотехнология** Dante)

*(1) RJ45*

Число каналов: 2 Входы, 2 Выходы

#### **Полярность**

Неинвертируемый, любой вход на любой выход

#### **Фантомное питание**

*выбирается для каждого канала*

+48 В

#### **Питание**

Питание через Ethernet (PoE), Класс 0. (PoE Plus совместимый).

#### **Потребляемая мощность**

11Вт, максимум

#### **Масса**

672 г (1,5 фунт)

#### **Размеры**

*В x Ш x Г*

4 x 14 x 12,8 см (1,6 x 5,5 x 5,0 дюймов)

#### **Управляющее ПО**

Для браузеров с поддержкой HTML5

#### **Диапазон рабочих температур**

−6,7°C (20°F) до 40°C (104°F)

#### **Диапазон температуры хранения**

−29°C (-20°F) до 74°C (165°F)

#### **Рассеивание тепловой энергии**

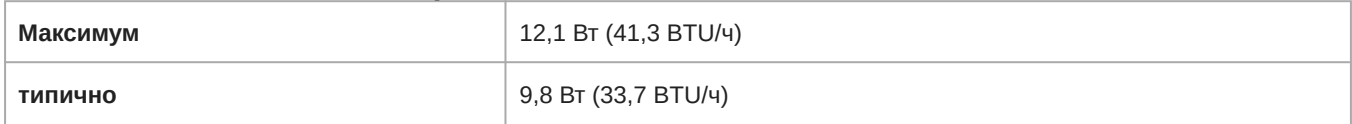

Звук

#### **Амплитудно**-**частотная характеристика**

*±1 дБ*

20 до 20,000 Гц

#### **Цифровая аудиотехнология** Dante

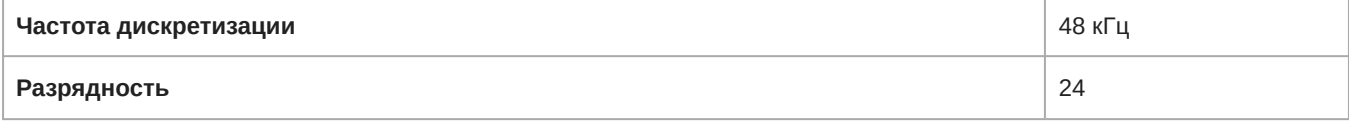

#### **Задержка**

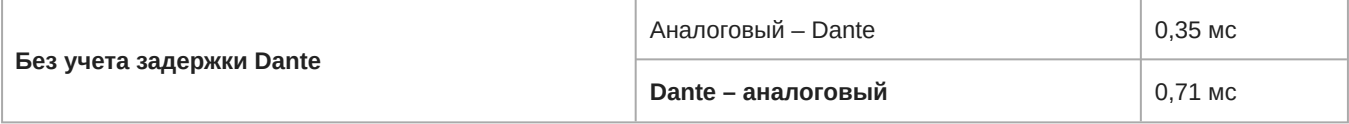

#### **аналоговое усиление диапазон**

*Регулируемый с шагом 3 дБ*

51 дБ

#### **Динамический диапазон** (**Аналоговый** – Dante)

*20 Гц – 20 кГц, по шкале А, типично*

113 дБ

#### **Эквивалентный входной шум**

*20 Гц – 20 кГц, по шкале А, Вход с оконечной нагрузкой 150 ОМ*

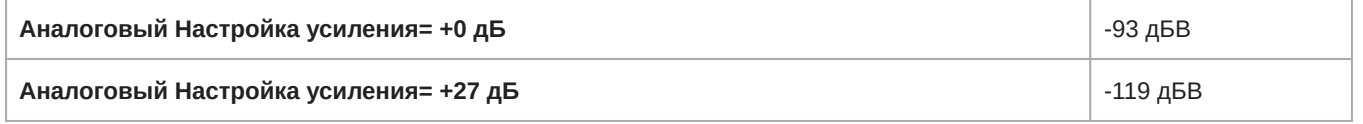

**Аналоговый Настройка усиления= +51 дБ** -130 дБВ

#### **Суммарный коэффициент гармонических искажений**

*при 1 кГц, 0 дБВ Вход, 0 дБ аналоговое усиление*

<0,05%

#### **Коэффициент подавления синфазного сигнала**

*Симметричный источник 150 Ом при 1 кГц*

>70 дБ

#### **Входной импеданс**

5 кОм

#### **Выходной импеданс**

150 Ом

#### **Вход Уровень клиппирования**

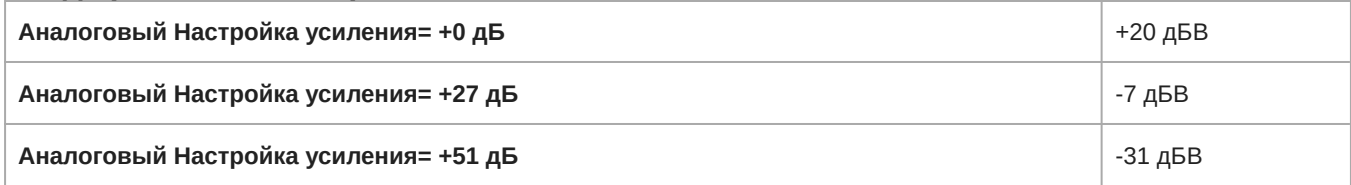

#### **Уровень аналогового выхода**

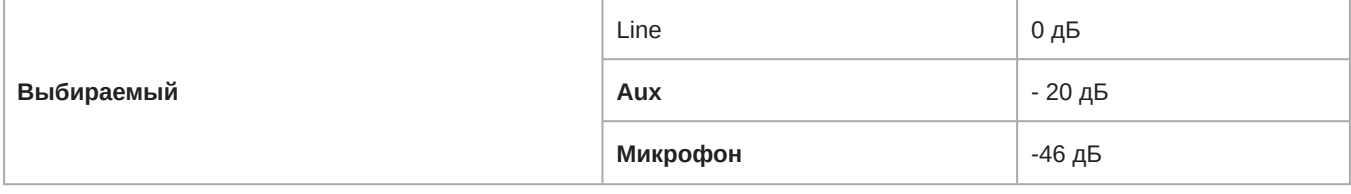

#### **Встроенный Цифровая обработка сигналов**

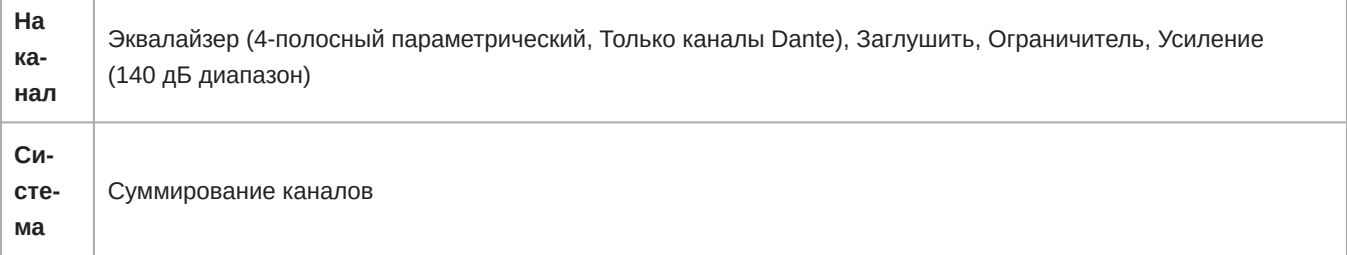

#### Объединение в сеть

#### **Требования к кабелю**

категория 5e или выше (рекомендуется использовать экранированный кабель)

# <span id="page-26-0"></span>Принадлежности

### <span id="page-26-1"></span>**Принадлежности**, **входящие в комплект**

**Комплект крепежа (модель XLR)** 90A29254

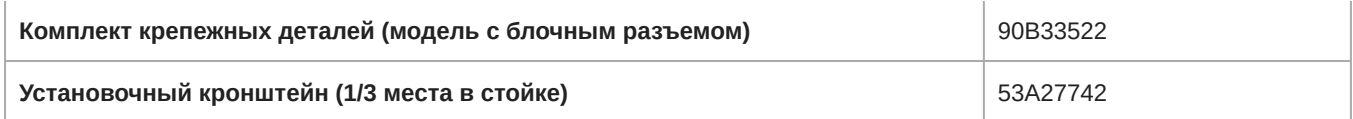

### <span id="page-27-0"></span>**Дополнительные принадлежности и сменные детали**

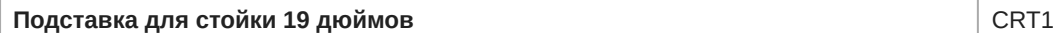

# <span id="page-27-2"></span><span id="page-27-1"></span>Информация по технике безопасности **ВАЖНЫЕ ИНСТРУКЦИИ ПО ТЕХНИКЕ БЕЗОПАСНОСТИ**

- 1. ПРОЧИТАЙТЕ эти инструкции.
- 2. СОХРАНИТЕ эти инструкции.
- 3. ОБРАЩАЙТЕ ВНИМАНИЕ на все предупреждения.
- 4. СЛЕДУЙТЕ всем инструкциям.
- 5. НЕ пользуйтесь этим прибором вблизи воды.
- 6. ЧИСТИТЕ ТОЛЬКО сухой тканью.
- 7. НЕ закрывайте никакие вентиляционные отверстия. Оставляйте расстояния, нужные для достаточной вентиляции, и выполняйте установку в соответствии с инструкциями изготовителя.
- 8. НЕ устанавливайте вблизи каких бы то ни было источников тепла открытого пламени, радиаторов, обогревателей, печей или других приборов (включая усилители), выделяющих тепло. Не помещайте на изделие источники открытого пламени.
- 9. НЕ пренебрегайте мерами безопасности по полярности или заземлению питающей вилки. Поляризованная вилка имеет два ножевых контакта разной ширины. Заземляющая вилка имеет два ножевых контакта и третий, заземляющий, штырь. Более широкий контакт или третий штырь предусматриваются для безопасности. Если вилка прибора не подходит к вашей розетке, обратитесь к электрику для замены розетки устаревшей конструкции.
- 10. ЗАЩИТИТЕ силовой шнур, чтобы на него не наступали и чтобы он не был пережат, особенно в местах подсоединения к вилкам, розеткам и в месте выхода из прибора.
- 11. ИСПОЛЬЗУЙТЕ ТОЛЬКО те принадлежности и приспособления, которые предусмотрены изготовителем.
- 12. ИСПОЛЬЗУЙТЕ только с тележкой, стендом, штативом, кронштейном или столом, которые предусмотрены изготовителем или наглухо прикреплены к прибору. При использовании тележки будьте осторожны, когда передвигаете тележку вместе с прибором — переворачивание может привести к травме.

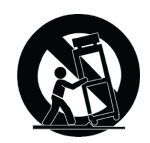

- 13. ОТСОЕДИНЯЙТЕ прибор ОТ СЕТИ во время грозы или если он не используется длительное время.
- 14. ПОРУЧИТЕ все обслуживание квалифицированному техническому персоналу. Обслуживание требуется при каком-либо повреждении прибора, например, при повреждении шнура питания или вилки, если на прибор была пролита жидкость или на него упал какой-либо предмет, если прибор подвергся воздействию дождя или сырости, не функционирует нормально или если он падал.
- 15. НЕ допускайте попадания на прибор капель или брызг. НЕ ставьте на прибор сосуды с жидкостью, например, вазы.
- 16. Вилка электропитания или штепсель прибора должны быть легко доступны.
- 17. Уровень воздушного шума этого аппарата не превышает 70 дБ (A).
- 18. Аппараты конструкции КЛАССА I необходимо подсоединять к СЕТЕВОЙ розетке с защитным соединением для заземления.
- 19. Чтобы уменьшить риск возгорания или поражения электрическим током, не допускайте попадания на этот аппарат дождя или влаги.
- 20. Не пытайтесь модифицировать это изделие. Это может привести к личной травме и (или) поломке изделия.
- 21. Эксплуатируйте это изделие в указанном диапазоне рабочих температур.

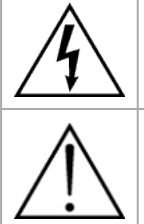

Этот знак показывает, что внутри прибора имеется опасное напряжение, создающее риск электрического удара.

Этот знак показывает, что в сопроводительной документации к прибору есть важные указания по его эксплуатации и обслуживанию.

# <span id="page-28-0"></span>Важная информация об изделии

Это оборудование предназначено для использования в профессиональных аудиоприложениях.

**Примечание.** Это устройство не предназначено для непосредственного подключения к общественной сети Интернет.

Показатели ЭМС соответствуют условиям E2 — коммерческие и легкие промышленные устройства. Тестирование проводилось с использованием входящих в комплект и рекомендуемых типов кабелей. Использование неэкранированных кабелей может ухудшить характеристики ЭМС.

Изменения или модификации, явно не одобренные Shure Incorporated, могут лишить вас права на управление данным оборудованием.

#### **Знак соответствия стандарту Industry Canada ICES-003:** CAN ICES-3 (B)/NMB-3(B)

Следуйте местным правилам утилизации батареек, упаковки и электронных отходов.

## <span id="page-28-1"></span>Information to the user

This device complies with part 15 of the FCC Rules. Operation is subject to the following two conditions:

- 1. This device may not cause harmful interference.
- 2. This device must accept any interference received, including interference that may cause undesired operation.

**Note:** This equipment has been tested and found to comply with the limits for a Class B digital device, pursuant to part 15 of the FCC Rules. These limits are designed to provide reasonable protection against harmful interference in a residential installation. This equipment generates uses and can radiate radio frequency energy and, if not installed and used in accordance with the instructions, may cause harmful interference to radio communications. However, there is no guarantee that interference will not occur in a particular installation. If this equipment does cause harmful interference to radio or television reception, which can be determined by turning the equipment off and on, the user is encouraged to try to correct the interference by one or more of the following measures:

- Reorient or relocate the receiving antenna.
- Increase the separation between the equipment and the receiver.
- Connect the equipment to an outlet on a circuit different from that to which the receiver is connected.
- Consult the dealer or an experienced radio/TV technician for help.

<span id="page-28-2"></span>Разрешено при условии верификации согласно FCC, часть 15B.

# Сертификация

Декларацию соответствия СЕ можно получить по следующему адресу: www.shure.com/europe/compliance

Уполномоченный европейский представитель: Shure Europe GmbH Headquarters Europe, Middle East & Africa Department: EMEA Approval Jakob-Dieffenbacher-Str. 12 75031 Eppingen, Germany Телефон: +49-7262-92 49 0 Факс: +49-7262-92 49 11 4 Email: info@shure.de

Это изделие удовлетворяет существенным требованиям всех соответствующих директив ЕС и имеет разрешение на маркировку CE.

Декларацию соответствия CE можно получить в компании Shure Incorporated или в любом из ее европейских представительств. Контактную информацию см. на вебсайте www.shure.com